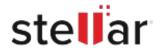

## Stellar Repair for Exchange

## Steps to Install

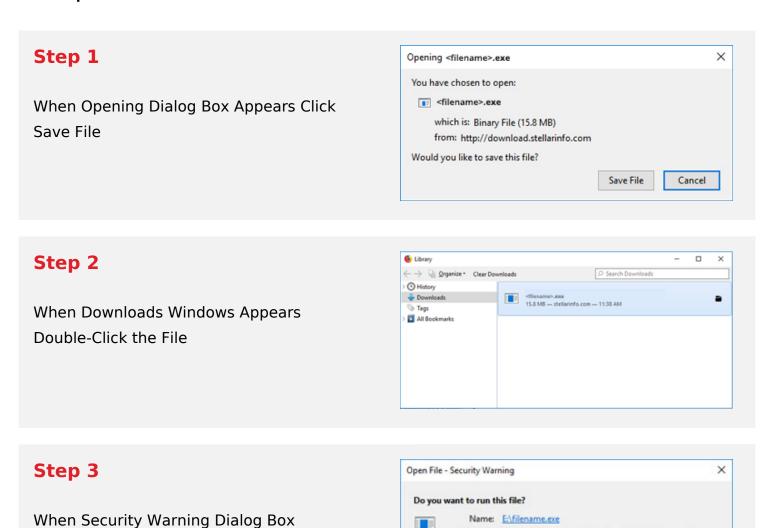

Publisher: Stellar Information Technology Private Limited

Cancel

Type: Application From: E:\filename.exe

## **System Requirements:**

Appears, Click Run

Processor: Compatibile con Intel (x86, x64)

Operating Systems: Windows 11, 10, 8.1, 8, 7 & Windows Server 2016, 2012, 2008